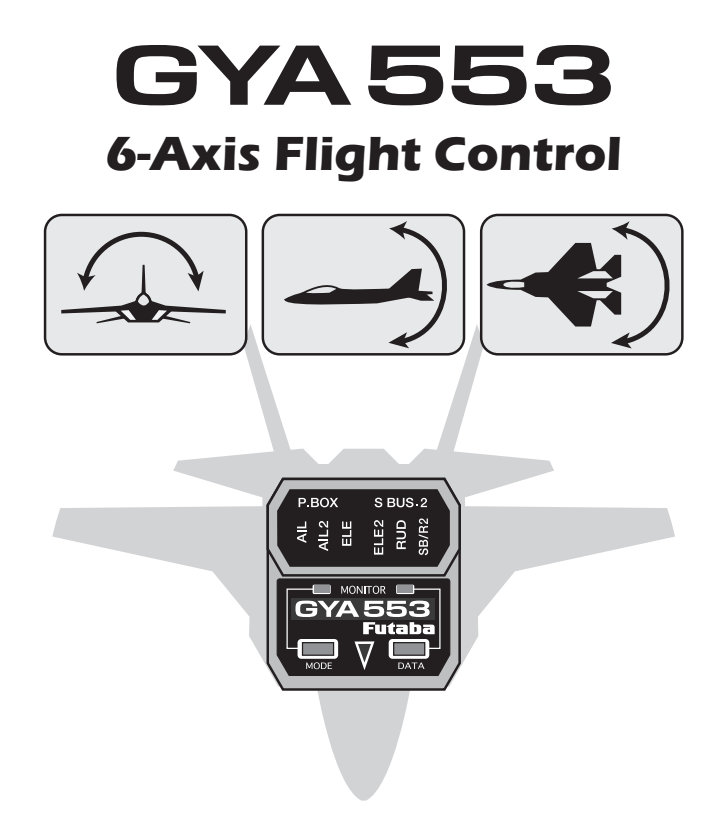

# **Software Update Functions**

## GYA553 Software Updating Procedure

### *GYRO UPDATE (Update mode of GYA553)*

This menu is used to adjust the update mode of the GYA553. The mode selected will be determined by the model of the CIU selected and personal preference. For example, when using the CIU-3, the user may select either the high speed or the slow speed modes. If using the CIU-2, only the slow speed mode is available.

\* The following optional products are required for the update.

· CIU-2 or CIU-3

· DSC cable for update

· Receiver battery

#### *(1) Download GYA553 update file*

Download the GYA553 update file from our website or your local distribtor's| website.

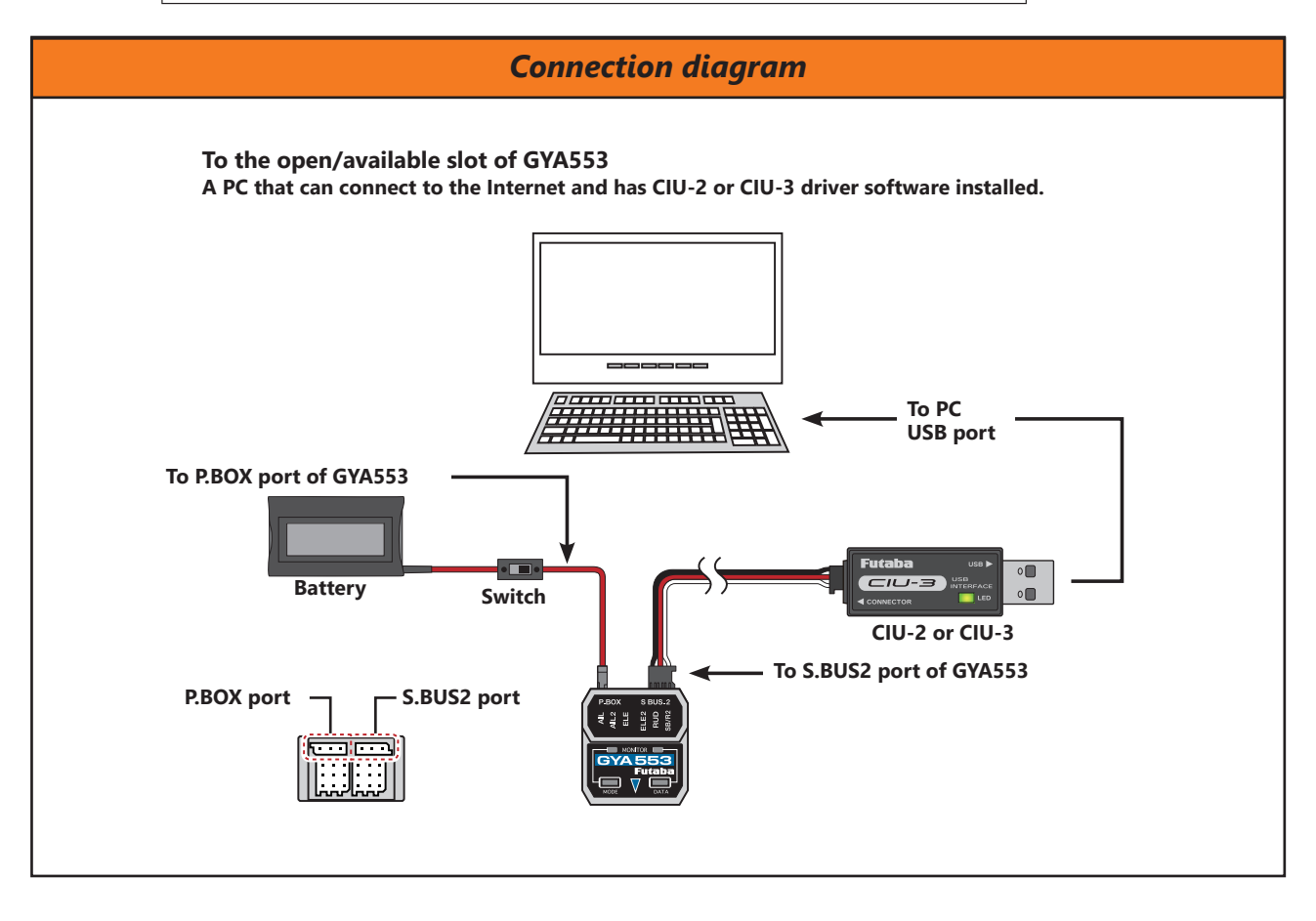

#### *(2) Preparation for update -1*

Connect the GYA553, GPB-1, CIU-2 or CIU-3 to the PC with reference to the above connection diagram.

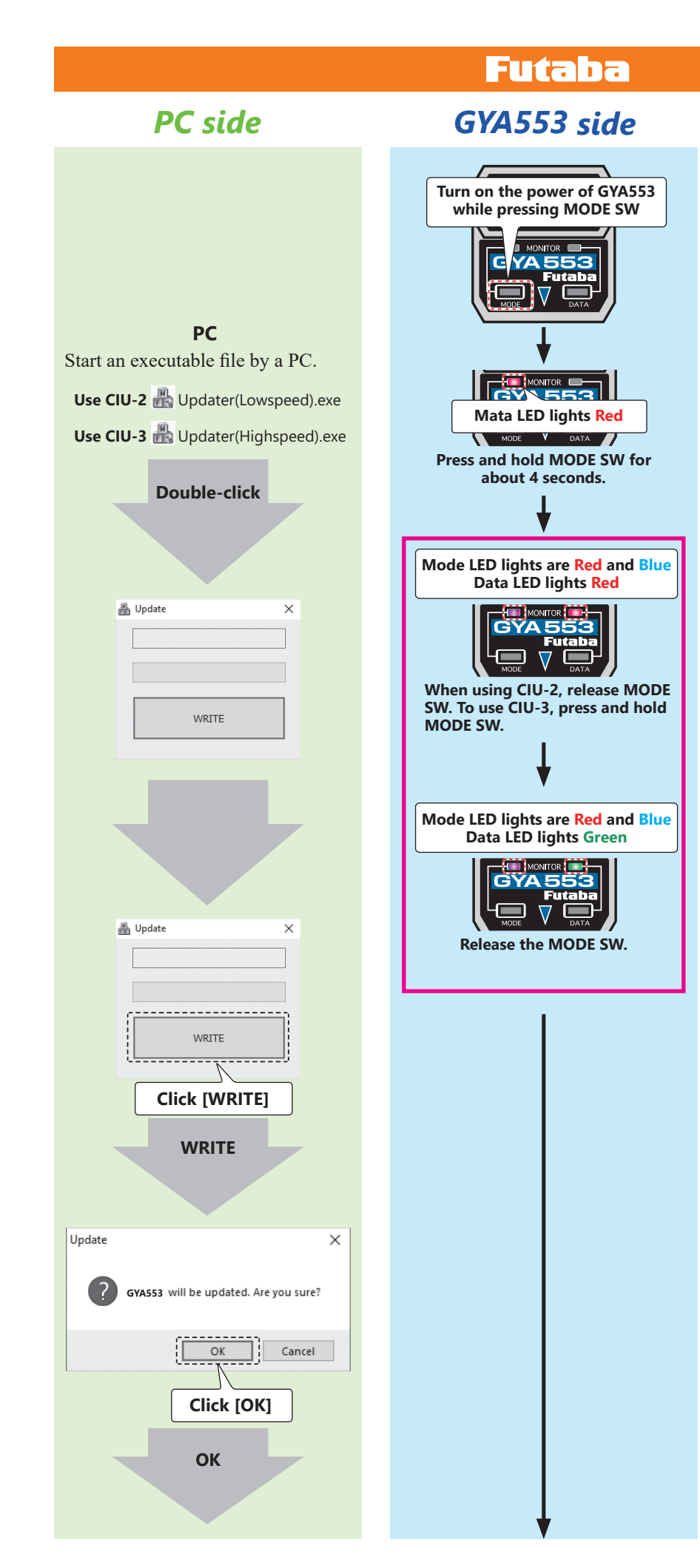

#### *(3) Selection of CIU (Speed)*

Before turning on the power of **GYA553**, select the writing speed suitable for **CIU-2** or **CIU-3** to be used for updating.

#### **[Selection method]**

#### **CIU-2**

Turn on the power while pressing the **MODE** SW of GYA553. The Mode LED lights Red at first, then about 4 seconds later, **Red** and **Blue** light at the same time, and when the **Data LED** turns **Red**, release the **MODE SW.** 

#### **CIU-3**

Turn on the power while pressing the **MODE SW of GYA553. The Mode LED** lights Red at first, then Red and Blue light up at the same time after about 4 seconds; press and hold **MODE** SW for another 4 seconds when the Data LED turns Red, and release MODE SW when the **Data LED** turns Green.

#### **[LED display after setting]**

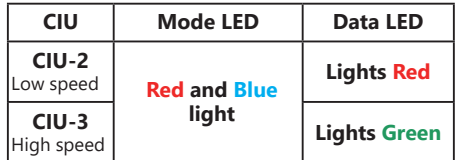

#### *(4) Perform update*

Click on the update file downloaded to the PC to update the GYA553.

#### **ACAUTION**

**Do not turn off the power or remove the battery while updating. GYA553 may be damaged.**

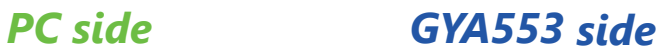

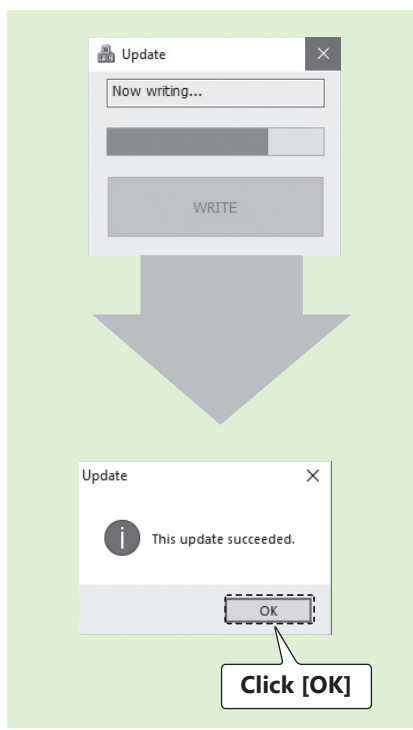

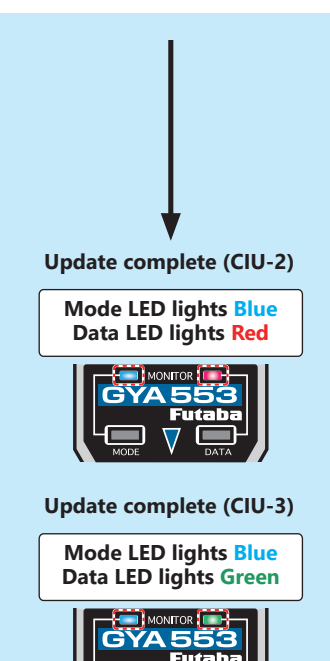

### *(5) Update complete*

When the update is completed successfully, Mode LED will turn blue.

#### **[LED display when update is completed]**

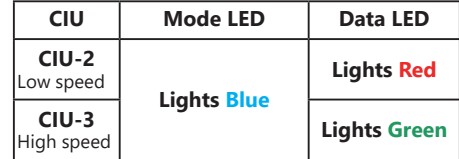

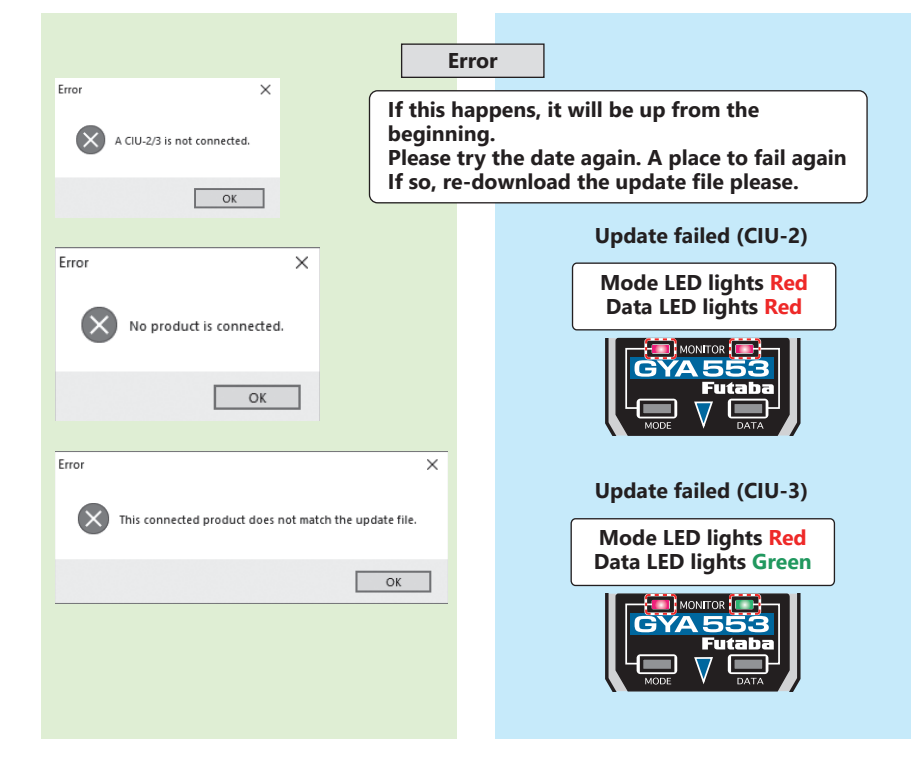

#### **[LED display when update fails]**

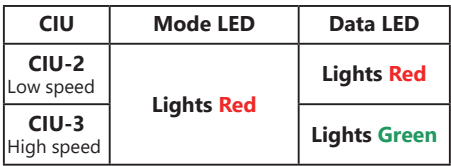

**If the cable disconnects or a contact failure occurs during the update, the update stops halfway. In that case, please try updating again from the beginning.**

## Functions Ver 2.x

- (1) The Air-Brake function can be used in NORMAL mode.
- (2) CH3 (THR) can be output to the RUD2 / S.BUS2 port.
- (3) The "Holding power" of AVCS mode has been expanded to 5 types, and it is possible to switch with CH data.
- \* The following models are required for the settings of (2) and (3). For the setting method, for the setting method, refer to the T32MZ GYA553 setting manual, T16IZ GYA553 setting manual and GPB-1 GYA553 setting manual on the software download page.
	- $\bullet$  T32MZ  $\blacktriangleright$  Ver 3.6 or later
	- $\bullet$  T16IZ  $\blacktriangleright$  Ver 3.3 or later
	- $\bullet$  GPB-1  $\blacktriangleright$  Ver 4.1 or later